# Eventos em Transações

## **GeneXus**

Vamos avançar um pouco mais no conhecimento do objeto Transação.

Já sabemos que, a partir da estrutura definida em uma transação, GeneXus cria automaticamente seu form e que, através da declaração de regras podemos definir seu comportamento.

Vamos falar agora sobre os eventos em transações.

1

# Evento: Conceito

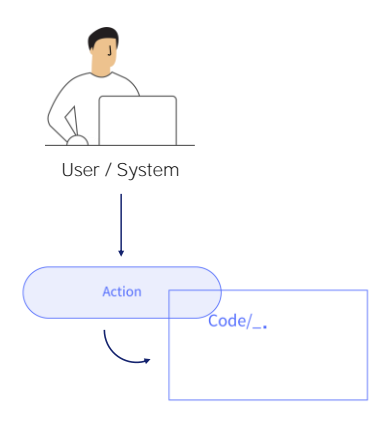

Um evento é uma ação do usuário ou do sistema que permite ativar um determinado código como resposta à referida ação.

## Eventos em Transações

#### Em uma transação comun.

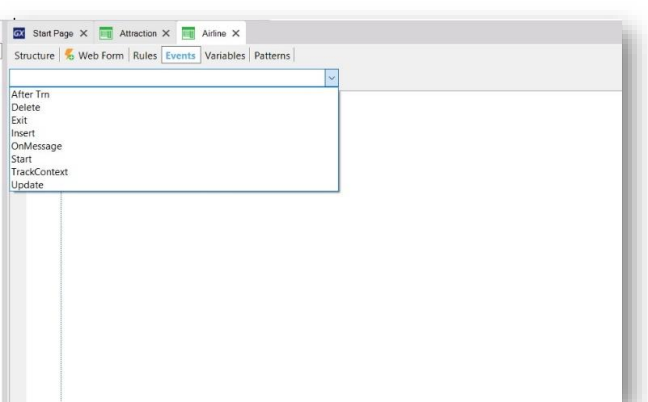

Start Page X **Exp** Attraction X Structure | % Web Form | Rules | Events | Variables | Patterns | Event Start ....<br>Generated by Work With Pattern [Start] - Do not change \*/ /\* Gene<br>[web] {<br>If not IsAuthorized(<mark>&PgmName)</mark><br>Endif &TrnContext.FromXml(<mark>&WebSessio</mark>n.Get(!"TrnContext"))<br>&Insert\_Country1d.SetEmpty()<br>&Insert\_City1d.SetEmpty()<br>&Insert\_CategoryId.SetEmpty()  $\begin{array}{c} 10 \\ 11 \\ 12 \\ 13 \\ 14 \\ 15 \\ 16 \\ 17 \\ 18 \\ 20 \\ 21 \\ 22 \end{array}$ If (&TrnContext.TransactionName = &Pgmname and &Mode = TrnNode.Insert)<br>
For &TrnContextAtt in &TrnContext.Attributes<br>
Do Case<br>
// When inserting with instantiated CountryId<br>
Case &TrnContextAttLAttributeWame = ITCuntryId<br>

Observemos em primeiro lugar a transação Airline. Se formos para o setor de seus eventos, vemos que está em branco e que podemos editar e programar os eventos necessários.

Observemos que aqui sim existe código declarado e que, embora não vamos analisá-lo, é importante observar que foi gerado automaticamente pela aplicação do pattern Work With for Web.

#### Em uma transação com o padrão Work Wtih for Web.

# Eventos disponiveis

Start: Define uma ação a ser executada quando é aberta e se começa a trabalhar com a transação.

Track Context: Permite programar qual ação realizar quando houver alguma alteração no contexto da execução da transação.

OnMessage: Relacionado coma as notificações web que permitem realizar ações em tempo real.

Insert, Update y Delete: Associados ao conceito de atualização das Transações dinâmicas que não veremos neste curso.

Exit: Permite indicar quais ações realizar quando for concluída a execução da transação, ou seja, quando a transação já estiver fechada.

After Trn: Permite indicar que ação realizar após cada ciclo de execução da transação, ou seja, imediatamente depois de efetuado o Commit.

Comecemos pelo Evento Start: Este evento define uma ação a ser executada quando é aberta e se começa a trabalhar com a transação. É um evento do sistema e geralmente é utilizado para atribuir valores a variáveis que serão então utilizadas durante a execução da transação.

Vamos continuar com o evento TrackContext: Este evento permite programar qual ação realizar quando houver alguma alteração no contexto da execução da transação. Por exemplo, este evento pode estar atento à posição do cursor em um determinado controle e executar o código programado aqui.

 $\setminus$ 

O evento OnMessagem está relacionado coma as notificações web que permitem realizar ações em tempo real.

Os eventos Insert, Update e Delete estão associados ao conceito de atualização das Transações dinâmicas que não veremos neste curso. Por esse motivo, diremos apenas que estes eventos se aplicam a um caso especial de uso das transações.

O evento Exit permite indicar quais ações realizar quando for concluída a execução da transação, ou seja, quando a transação já estiver fechada.

Por último, vamos nos deter no evento After Trn. Este evento permite indicar que ação realizar após cada ciclo de execução da transação, ou seja, imediatamente depois de efetuado o Commit. Se lembrarmos do que já foi estudado sobre os momentos de disparo de regras, podemos ver que este evento AfterTrn é executado como o momento de disparo on AfterComplete.

# Evento AfterTrn

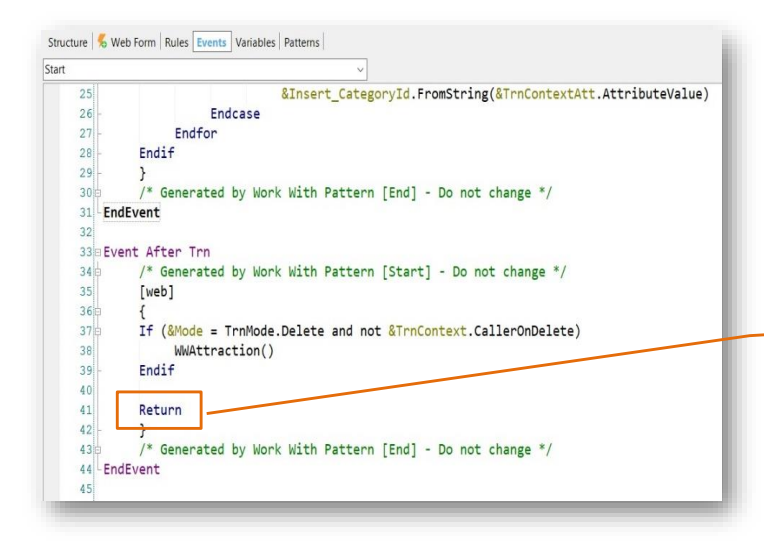

Ao inserir, excluir ou modificar uma atração turística, volte automaticamente para a tela principal Work With Attractions.

Voltemos à transação Attraction, e observemos o código declarado em seu evento AfterTrn.

Vemos que a aplicação do pattern Work With for Web adicionou código neste evento AfterTrn, adicionando em particular, o comando Return.

Isto faz com que, em execução ao inserir, excluir ou modificar uma atração turística, volte automaticamente para a tela principal Work With Attractions. Lembremos que o Commit é realizado para cada ciclo de trabalho com o form da transação e, portanto, é disparado o evento AfterTrn e será executado este comando Return.

# Evento AfterTrn em execução

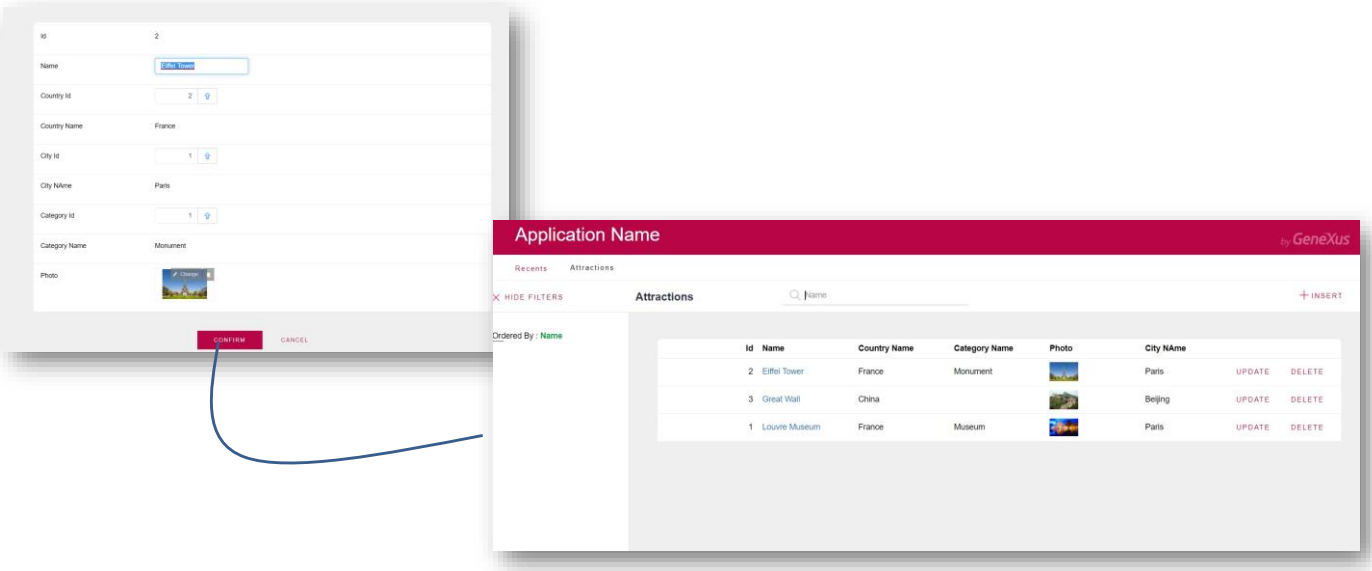

Suponhamos que façamos uma alteração no nome. No momento de pressionar o botão Confirm, é concluído um ciclo de trabalho com o form da transação, é disparado o Commit e, posteriormente, o evento AfterTrn.

Portanto, será executado o comando Return declarado neste evento e retornaremos à tela inicial Work With Attractions.

Talvez estejamos nos perguntando Por que não indicamos o Return condicionando-o ao momento on AfterComplete? Porque é um comando e não uma regra. Então, devemos declará-lo em um evento, e o evento que é disparado após o Commit é o evento AfterTrn.

Para finalizar, tenhamos em mente que, se precisamos resolver qualquer funcionalidade que exija a adição de código em algum evento, e vemos que esse evento já possui um código que foi gerado automaticamente pelo GeneXus, então nosso código deve ser declarado fora das marcas que indicam o código que é automaticamente mantido pelo GeneXus.

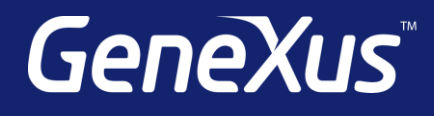

training.genexus.com wiki.genexus.com training.genexus.com/certifications